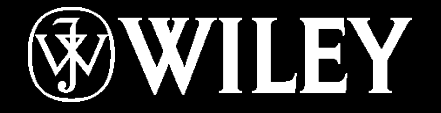

# JSYBEX®

**Sybex CCENT Chapter 8: Cisco IOS** *Instructor* & Todd Lammle

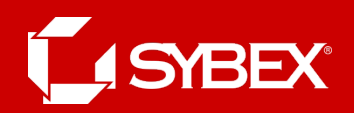

# Chapter 8 Objectives

- The ICND1 Topics Covered in this chapter include:
- **5.0 Infrastructure Management**
- 5.2 Configure and verify device management.
- 5.2.c Licensing
- 5.5 Perform device maintenance.
- 5.5.a Cisco IOS upgrades and recovery (SCP, FTP, TFTP, and MD5 verify)
- 5.5.b Password recovery and configuration register
- 5.5.c File system management

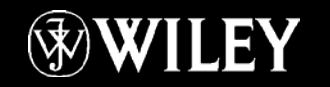

## **The Internal Components of a Cisco Router**

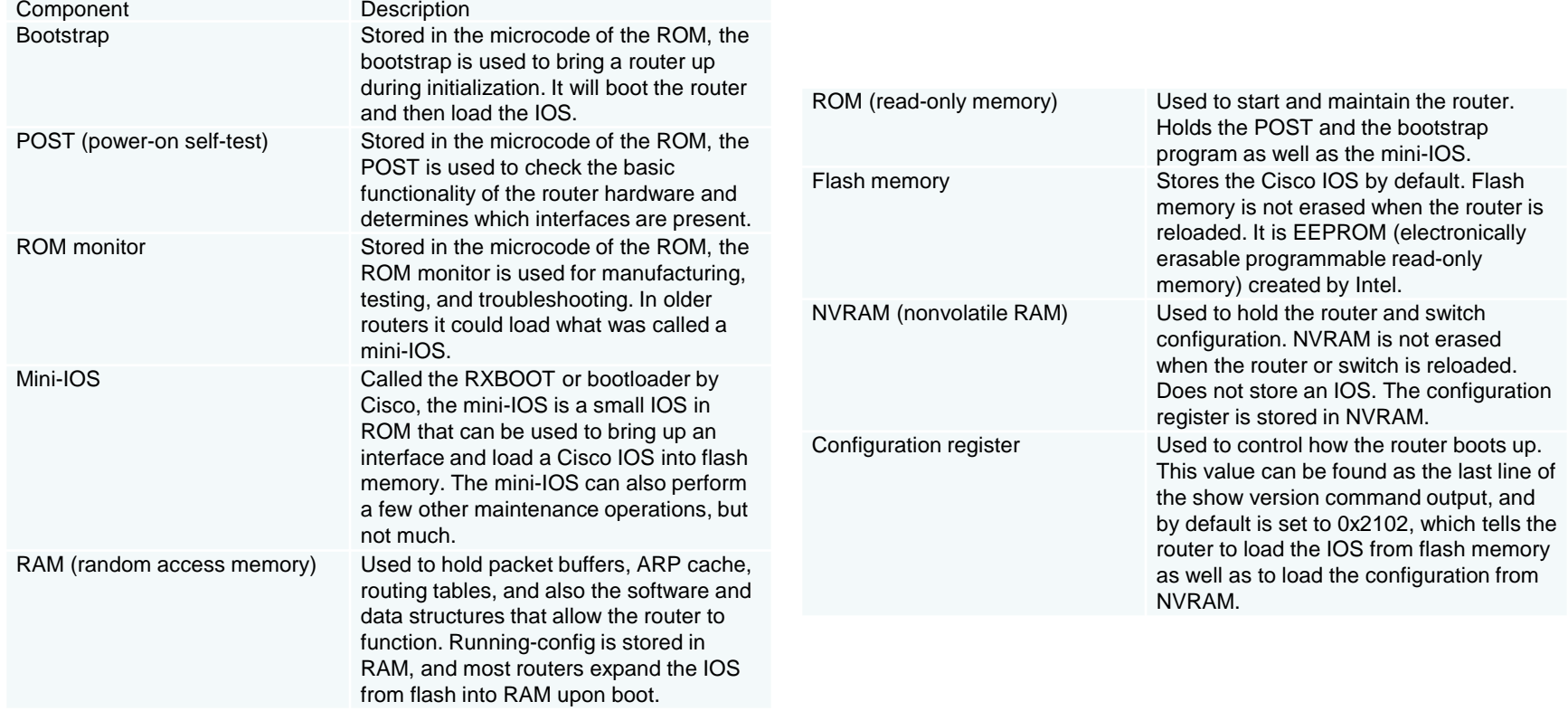

### Router bootup process

#### • Major phases to the router bootup process

- Test router hardware
	- Power-on self-test (POST)
	- Execute bootstrap loader
- . Locate and load Cisco IOS software
	- Locate IOS
	- Load IOS
- Locate and load startup configuration file or enter setup mode
	- Bootstrap program looks for configuration file

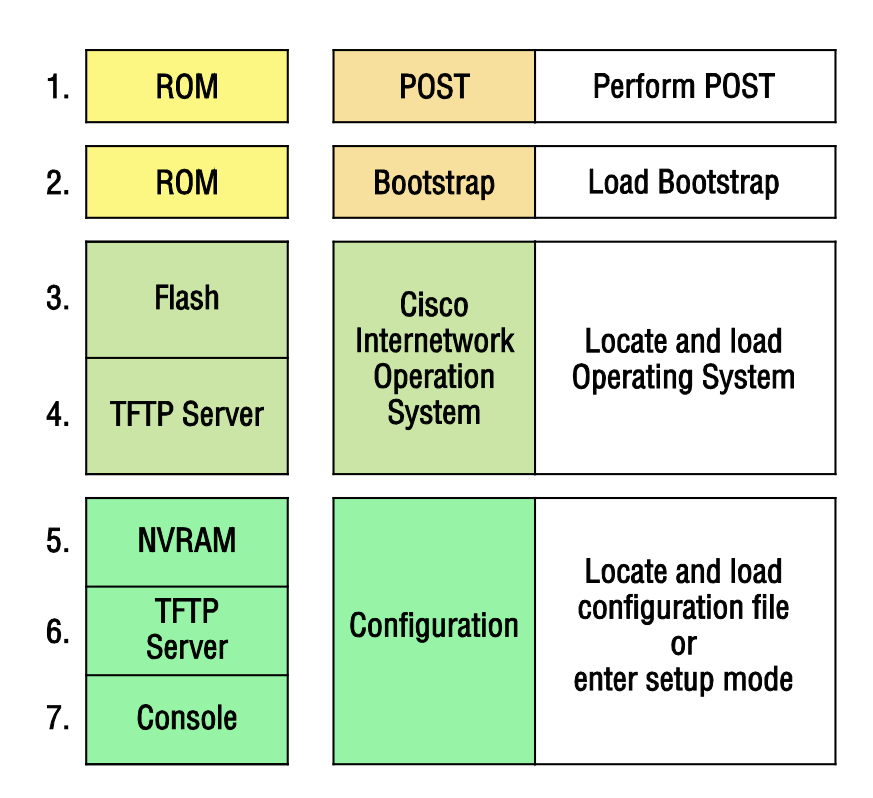

## The configuration register bit numbers

The default configuration setting on Cisco routers is 0x2102. This means that bits 13, 8, and 1 are on, as shown in the table. Notice that each set of 4 bits (called a nibble) is read in binary with a value of 8, 4, 2, 1.

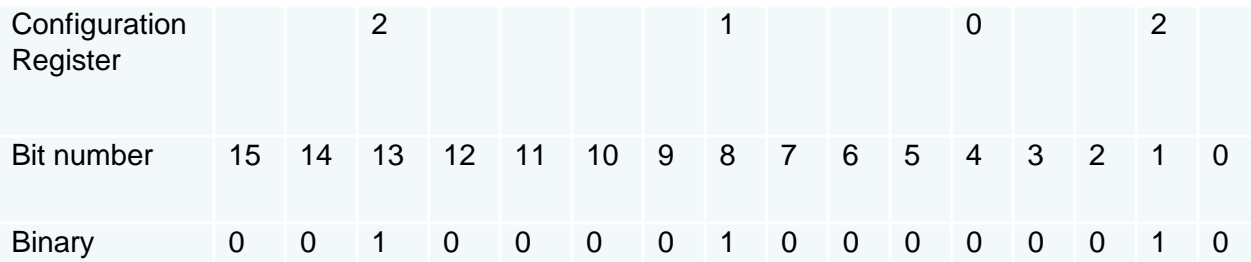

## The boot field (configuration register bits 00–03)

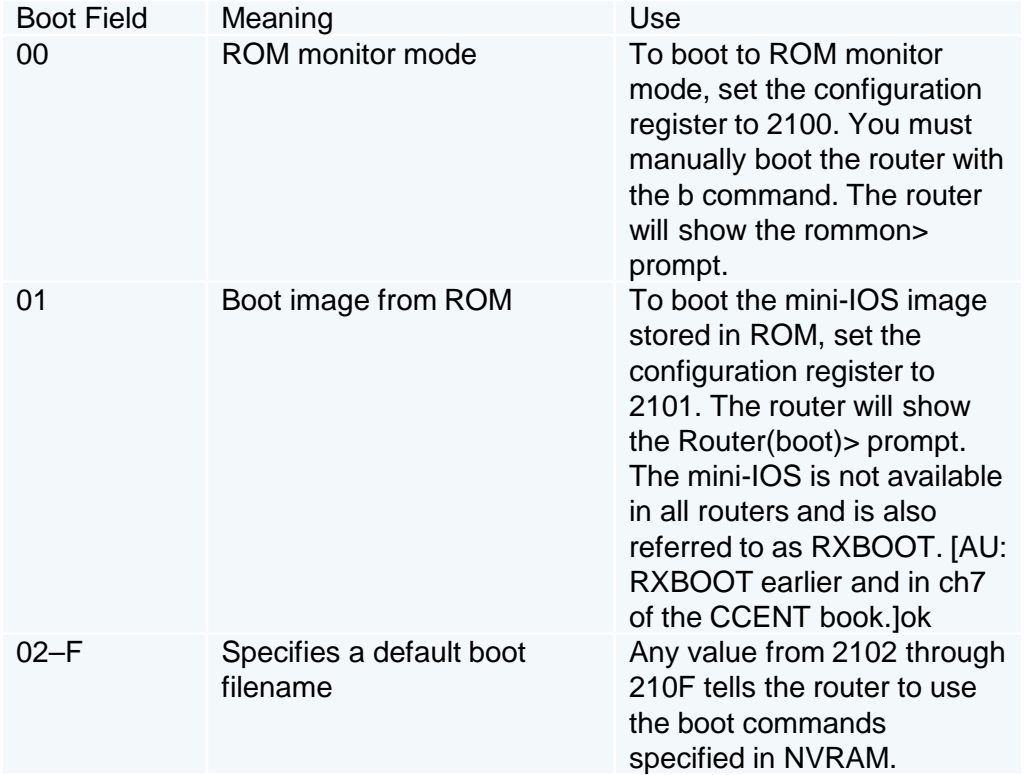

## **Boot System Commands**

#### Router(config)#**boot system ?**

- WORD TFTP filename or URL
- flash Boot from flash memory
- ftp Boot from a server via ftp
- mop Boot from a Decnet MOP server
- rcp Boot from a server via rcp
- rom Boot from rom
- tftp Boot from a tftp server

Router(config)#**boot system flash c2800nm-advsecurityk9 mz.151-4.M6.bin**

## Copying an IOS from a router to a TFTP host

#### Copy the IOS to a TFTP host.

Router# copy flash tftp

- IP address of the TFTP server
- IOS filename

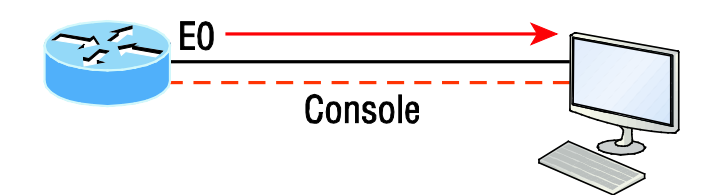

```
RouterX#copy flash tftp:
Source filename [] ?c2800nm-ipbase-mz.124-5a.bin
Address or name of remote host [] ? 10.1.1.1
Destination filename [c2800nm-ipbase-mz.124-5a.bin] [enter]
12094416 bytes copied in 98.858 secs (122341 bytes/sec)
RouterX#
```
- TFTP server software must be running on the PC.
- The PC must be on the same subnet as the router's E0 interface.
- The copy flash tftp command must be supplied the IP address of the PC.

# Restoring or upgrading the IOS

Router#**copy tftp flash** Address or name of remote host []?**1.1.1.2** Source filename []?**c2800nm-advsecurityk9-mz.151-4.M6.bin** Destination filename [c2800nm-advsecurityk9-mz.151- 4.M6.bin]?**[enter]** %Warning: There is a file already existing with this name Do you want to over write? [confirm]**[enter]** Accessing tftp://1.1.1.2/ c2800nm-advsecurityk9-mz.151-4.M6.bin... Loading c2800nm-advsecurityk9-mz.151-4.M6.bin from 1.1.1.2 (via FastEthernet0/0): !!!!!!!!!!!!!!!!!!!!!!!!!!!!!!!!!!!!!!!!!!!!!!!!!!!!!!!!!!!!!!!!!!!!! [OK - 21710744 bytes]

45395968 bytes copied in 82.880 secs (261954 bytes/sec) Router#

# Cisco's new IOS licensing

Prior to the 15.0 code release, there were eight different software feature sets for each hardware router type.

With the IOS 15.0 code, the packaging is now called a *universal image*, meaning all feature sets are available in one file with all features packed neatly inside.

So instead of the pre-15.0 IOS file packages of one image per feature set, Cisco now just builds one universal image that includes all of them in the file.

To use the features in the IOS software, you must unlock them using the software activation process.

# **licensing**

There are three different technology packages available for purchase that can be installed as additional feature packs on top of the prerequisite IP Base (default), which provides entry-level IOS functionality. These are as follows:

**Data:** MPLS, ATM, and multiprotocol support

**Unified Communications:** VoIP and IP telephony

**Security:** Cisco IOS Firewall, IPS, IPsec, 3DES and VPN

For example, if you need MPLS and IPsec, you'll need the default IP Base, Data, and Security premium packages unlocked on your router.

## Show license UDI command

To obtain the license, you'll need the unique device identifier (UDI), which has two components: the product ID (PID) and the serial number of the router.

The show license UDI command provides this information in an output as shown:

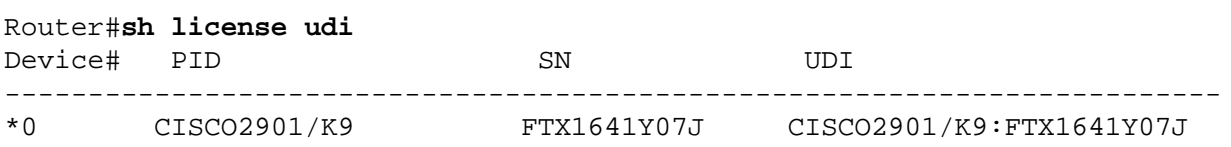

## Right-To-Use Licenses

Originally called evaluation licenses, Right-To-Use (RTU) licenses are what you need when you want to update your IOS to load a new feature but either don't want to wait to get the license or just want to test if this feature will truly meet your business requirements.

Cisco's license model allows you to install the feature you want without a PAK. The Right-To-Use license works for 60 days before you would need to install your permanent license.

To enable the Right-To-Use license you would use the license boot module command.

## Show commands

- Show license udu
- Show license
- Show license feature
- Show version

## **YBEX®**

# Written Labs and Review Questions

- Read through the Exam Essentials section together in class.
- Open your books and go through all the written labs and the review questions.
- Review the answers in class.

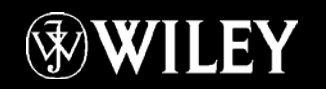